**Sieci Komputerowe i Bazy Danych**

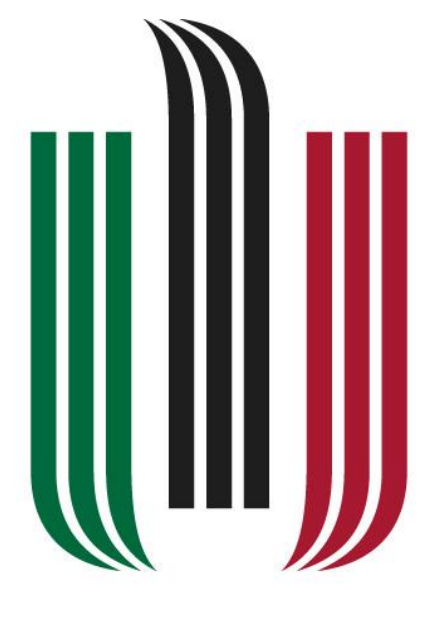

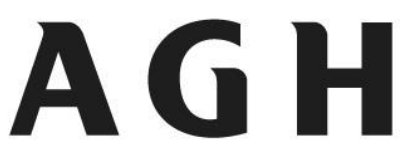

## AKADEMIA GÓRNICZO-HUTNICZA **IM. STANISŁAWA STASZICA W KRAKOWIE**

AKADEMIA GÓRNICZO-HUTNICZA

IM. STANISŁAWA STASZICA

W KRAKOWIE

SPRAWOZDANIE

LABORATORIA TRZECIE

ARTUR BYLICA

INŻYNIERIA MECHATRONICZNA

NR INDEKSU: 406259

GR. LABORATORYJNA NR 4

**1. Zalogowanie się na serwer zajęciowy przy pomocy programu psftp.exe i wykonać ćwiczenia:**

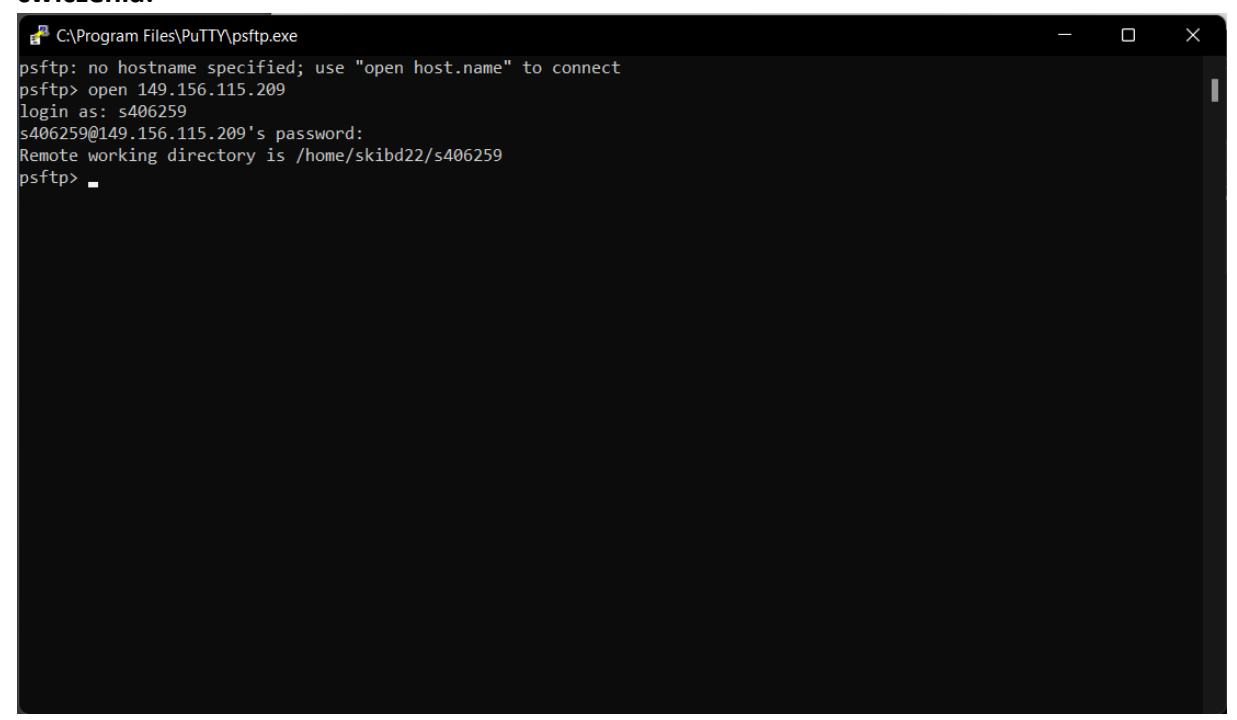

Psftp

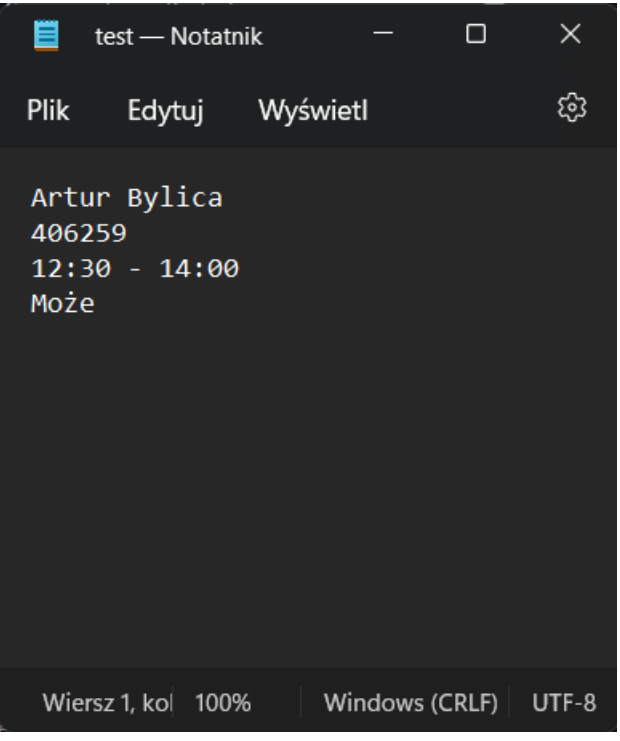

Plik tekstowy

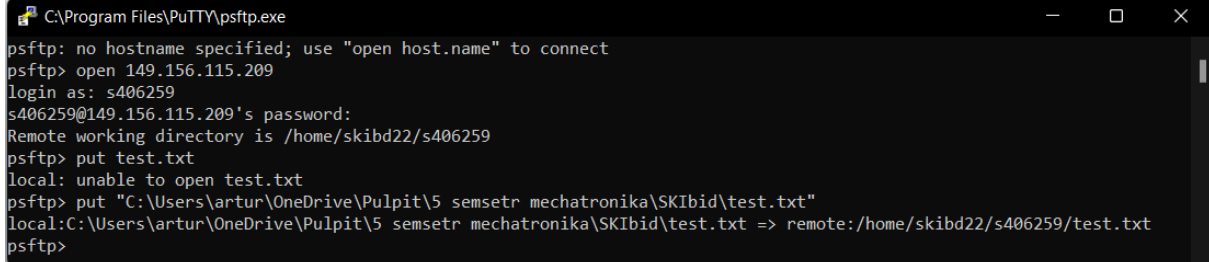

Komenda wstawienia pliku tekstowego

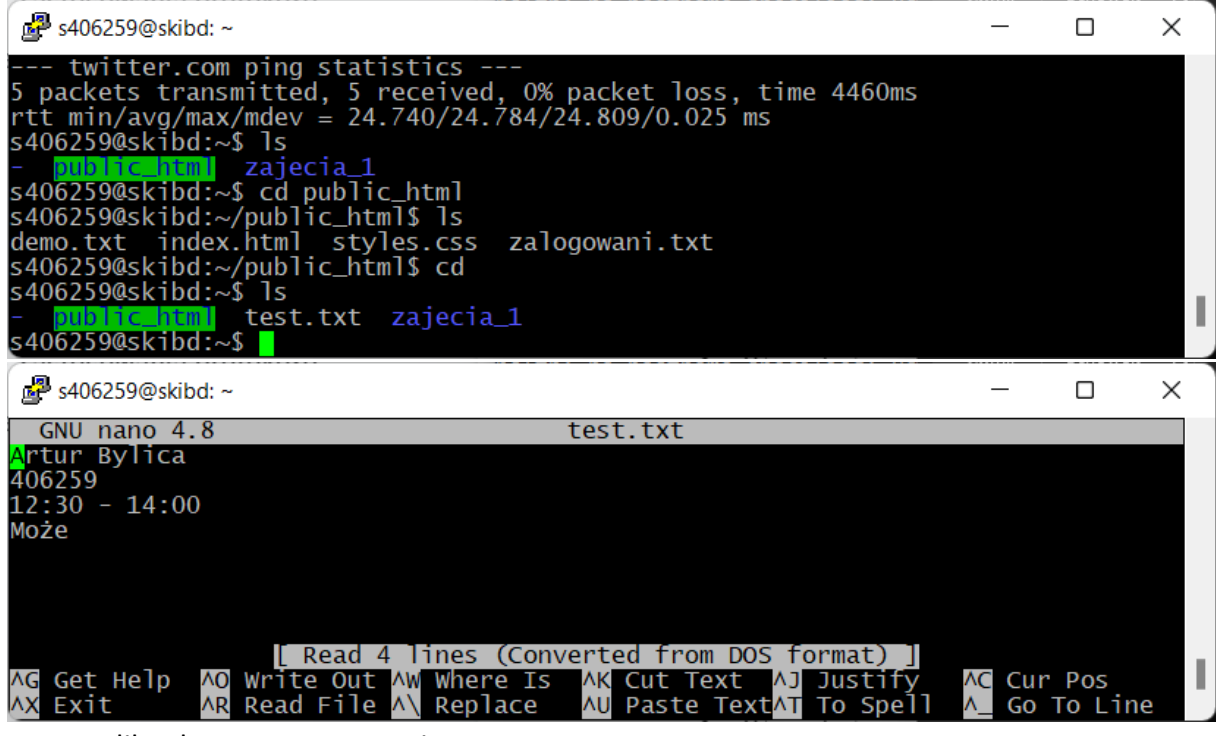

Plik tekstowy w programie putty.

**2. Za pomocą programu WinSCP zalogować się na swoje konto na serwerze zajęciowym i za pomocą dostępnych w nim narzędzi sprawdzić zawartość plików poprzednio wysłanych na serwer. Zwrócić uwagę na wyświetlanie polskich znaków.**

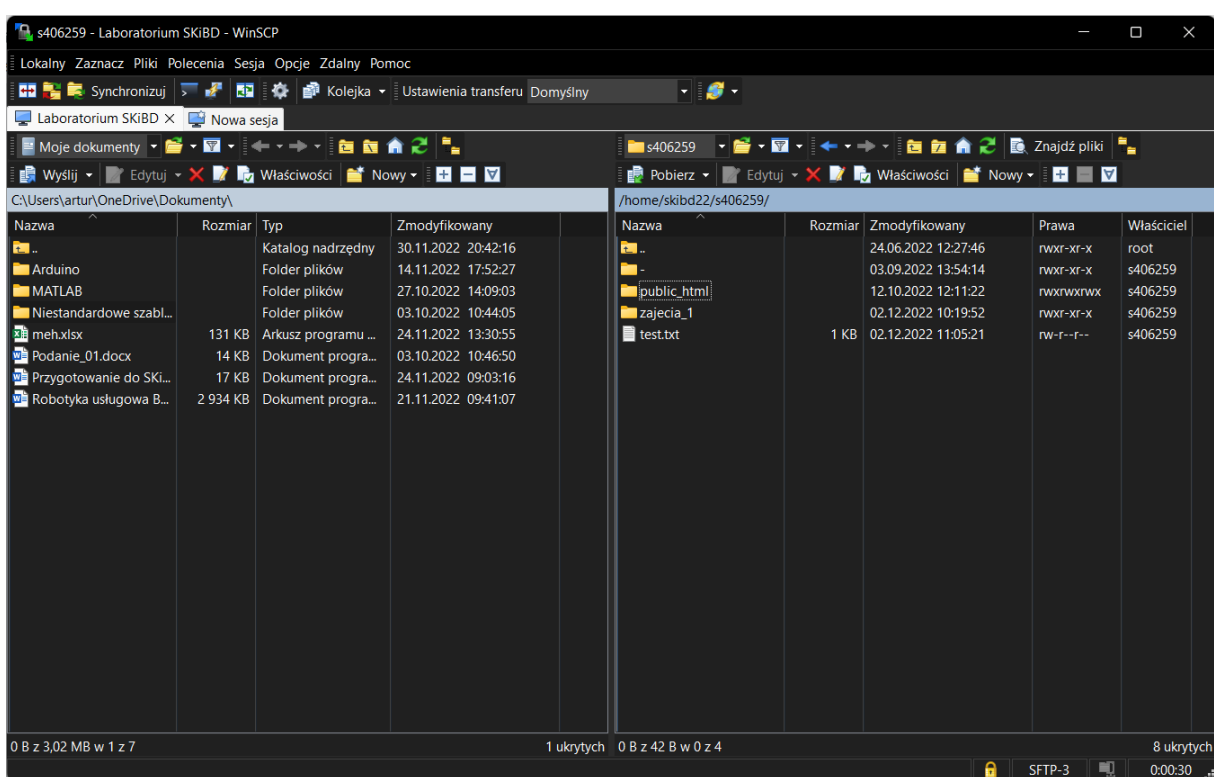

WinSCP Automatyczni, skonfigurował się zgodnie z ustawieniami putty. Po zalogowaniu się na serwer zajęciowy można było sprawdzić zawartość plików.

Program WinSCP pozwala na dużo łatwiejsze przenoszenie plików pomiędzy serwerem a komputerem lokalnym, co okaże się nie zbędne przy kolejnych zadaniach jak i przy tworzeniu strony internetowej.

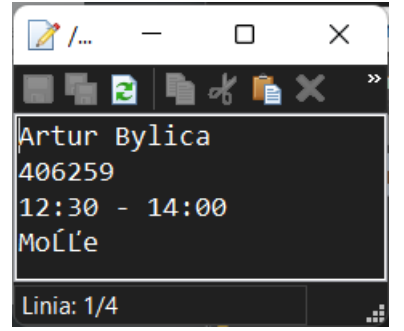

Polskie znaki nie są poprawnie wyświetlane.

**3. Znaleźć w Internecie informacje nt. edytorów tekstowych pozwalających na wybór oraz zmianę strony kodowej (sposobu kodowania znaków regionalnych). Sprawdzić jakie kodowanie daje poprawne wyniki związane z wyświetlaniem polskich znaków w dokumentach na serwerze. Skonfigurować program WinSCP w taki sposób aby pobrany edytor był domyślnym edytorem dla WinSCP.**

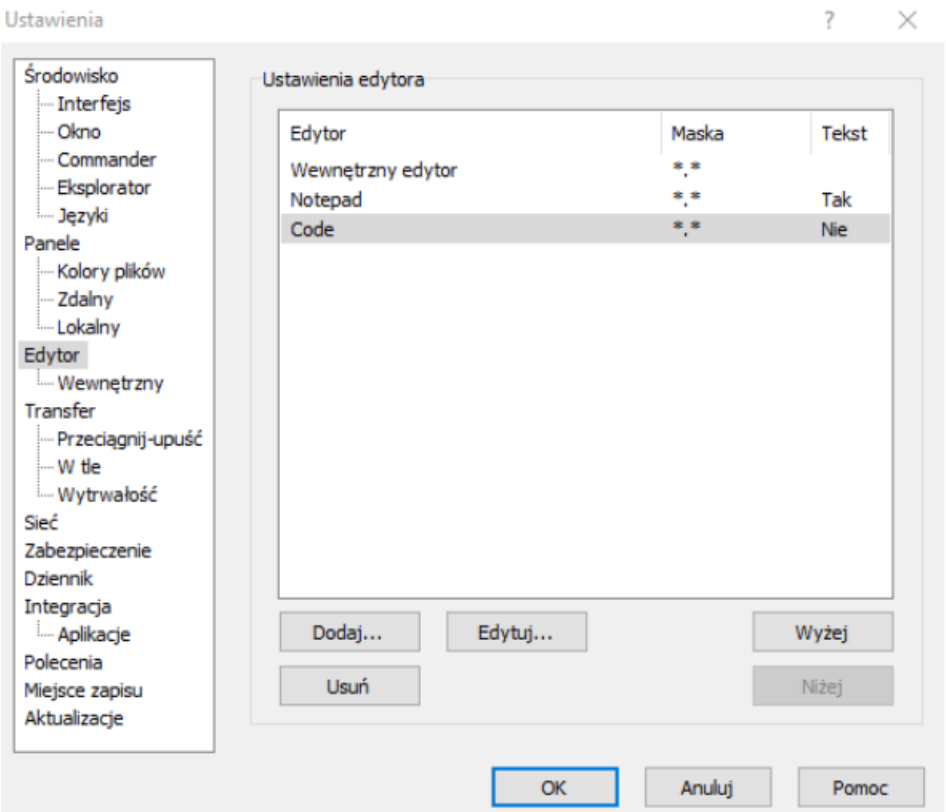

Zdecydowałem się na VS Code Studio, przez darmowość, ilość dostępnych poradników jak i czytelne formatowanie.

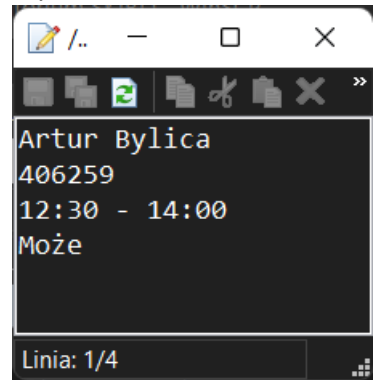

Kodowanie UTF-8 spowodowało, że polskie znaki są wyświetlane poprawnie w przeglądarce internetowej i edytorze na serwerze.

**4. Dokonać edycji pliku index.html utworzonego na poprzednich zajęciach umieszczając w nim teksty zawierające polskie znaki graficzne. Sprawdzić poprawność wyświetlania tekstów.**

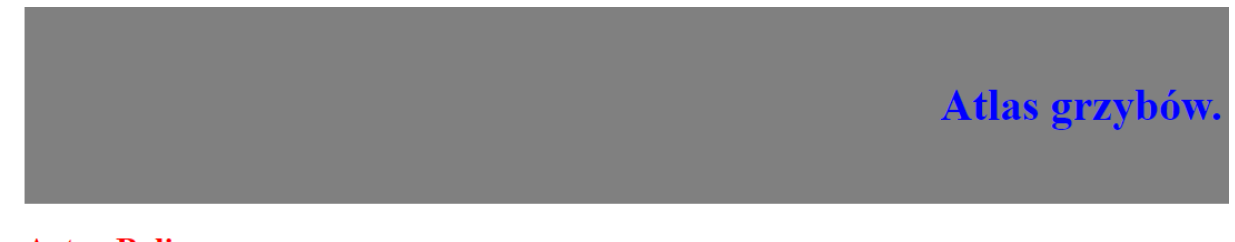

**Artur Bylica** 

Polskie Znaki Wyświetlają się na stronie internetowej.

## **5. Konfiguracja serwera ftp**

|                                                                                                    |                       | Start <b>U</b> Restart <b>B</b> Stop <b>G</b> Save Changes   X Exit |                                                                                                    |                   |                                                           | <sup><i>O</i></sup> Help |
|----------------------------------------------------------------------------------------------------|-----------------------|---------------------------------------------------------------------|----------------------------------------------------------------------------------------------------|-------------------|-----------------------------------------------------------|--------------------------|
| Drives Service Settings                                                                                                    |                       |                                                                     |                                                                                                    |                   |                                                           |                          |
|                                                                                                    |                       |                                                                     | All configured drives are displayed below. Drives can be added, deleted, edited, enabled, and disabled from this view. |                   |                                                           |                          |
| Drive Management                                                                                                    |                       |                                                                     |                                                                                                    |                   |                                                           |                          |
| Name                                                                                                    | Drive Letter          | <b>Remote Host</b>                                                  | <b>Remote Directory</b>                                                                                                | Enabled           | <b>Status</b>                                             | New                      |
| Laboratorium S Last available                                                                                                    |                       | 149.156.115.209                                                     |                                                                                                    | True              | Running                                                   | Edit                     |
|                                                                                                    |                       |                                                                     |                                                                                                    |                   |                                                           |                          |
|                                                                                                    |                       |                                                                     |                                                                                                    |                   |                                                           | Duplicate                |
|                                                                                                    |                       |                                                                     |                                                                                                    |                   |                                                           | Delete                   |
|                                                                                                    |                       |                                                                     |                                                                                                    |                   |                                                           | Enable                   |
|                                                                                                    |                       |                                                                     |                                                                                                    |                   |                                                           | <b>Disable</b>           |
|                                                                                                    |                       |                                                                     |                                                                                                    |                   |                                                           | Connect                  |
|                                                                                                    |                       |                                                                     |                                                                                                    |                   |                                                           | <b>Disconnect</b>        |
|                                                                                                    |                       |                                                                     |                                                                                                    |                   |                                                           |                          |
|                                                                                                    | Cache: Synced         | $\rightarrow$<br>$0 B/s$ $\downarrow$                               | 0 B/s                                                                                                    |                   |                                                           | Open                     |
|                                                                                                    |                       | Skonfigurowany serwer zajęciowy                                     |                                                                                                    |                   |                                                           | о                        |
| $\delta$ 0                                                                                                    | fō.<br>日 -            | $\Theta$<br>位<br>1↓ Sortuj ~                                        | $\equiv$ Wyświetl $\sim$<br>$\cdots$                                                                                   |                   |                                                           | Version 3.0.8326         |
| <b>Status: Started</b><br>Laboratorium SKiBD (\\149.156.115.209) (Z:)<br>$\oplus$ Nowy $\sim$<br>个                                                                                                    |                       | Ten komputer > Laboratorium SKiBD (\\149.156.115.209) (Z:)          |                                                                                                    | C<br>$\checkmark$ | P Przeszukaj: Laboratorium SKiBD (\\149.156.115.209) (Z:) |                          |
|                                                                                                    | Nazwa                 |                                                                     | Data modyfikacji<br>Typ                                                                                                | Rozmiar           |                                                           |                          |
| ۰                                                                                                    | m.                    |                                                                     | 03.09.2022 13:54<br>Folder plików                                                                                      |                   |                                                           |                          |
| ★<br>★                                                                                                    | $\blacksquare$ .cache |                                                                     | 03.09.2022 13:53<br>Folder plików                                                                                      |                   |                                                           |                          |
| ₩                                                                                                    | <b>Docal</b>          |                                                                     | 03.09.2022 14:30<br>Folder plików                                                                                      |                   |                                                           |                          |
|                                                                                                    | $\blacksquare$ .ssh   |                                                                     | 12.10.2022 12:38<br>Folder plików                                                                                      |                   |                                                           |                          |
|                                                                                                    | public html           |                                                                     | 12.10.2022 12:11<br>Folder plików                                                                                      |                   |                                                           |                          |
|                                                                                                    | zajecia_1             |                                                                     | 02.12.2022 10:19<br>Folder plików                                                                                      |                   |                                                           |                          |
|                                                                                                    | bash_history          |                                                                     | 02.12.2022 10:46<br>Plik BASH_HISTORY                                                                                  | 2 KB              |                                                           |                          |
|                                                                                                    | bash_logout           |                                                                     | 25.02.2020 13:03<br>Plik BASH_LOGOUT                                                                                   | 1 K B             |                                                           |                          |
|                                                                                                    | bashrc                |                                                                     | 25.02.2020 13:03<br>Plik BASHRC                                                                                        | 4 KB              |                                                           |                          |
|                                                                                                    | $\Box$ .profile       |                                                                     | 25.02.2020 13:03<br>Plik PROFILE                                                                                       | 1 KB              |                                                           |                          |
| Szybki dostęp<br>Pulpit<br>$\downarrow$ Pobrane<br>Dokumenty<br>Obrazy<br><b>Laboratoria</b><br><b>Projekty</b><br>RobotykaMatLab<br><b>KID</b> SKIbid<br>ConeDrive - Personal<br>Ten komputer<br><b>Pa</b> Sieć | test.txt.swp          |                                                                     | 02.12.2022 11:06<br>Plik SWP                                                                                           | 1 KB              |                                                           |                          |

Połączyłem się i mogę zobaczyć zasoby.